- <span id="page-0-0"></span>[Aktuell seit 6.2](#page-0-0)
- $\bullet$  [< 5.x](https://wiki.ucware.com/archiv/6_1/adhandbuch/provisionierung/provisionierungsprofil_telefon)

[v.6.2,](https://wiki.ucware.com/vers/v.6.2?do=showtag&tag=vers%3Av.6.2) [Admin-Client,](https://wiki.ucware.com/gui/admin-client?do=showtag&tag=gui%3AAdmin-Client) [Provisionierung,](https://wiki.ucware.com/func/provisionierung?do=showtag&tag=func%3AProvisionierung) [Telefone](https://wiki.ucware.com/func/telefone?do=showtag&tag=func%3ATelefone)

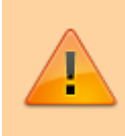

#### **Achtung:**

Störungen oder Ausfälle durch unsachgemäße Einstellungen. Lassen Sie die beschriebenen Komponenten nur von erfahrenem Fachpersonal einrichten. Sichern Sie vorab einen Snapshot der Anlage. Kontaktieren Sie im Zweifelsfall den UCware Support.

# **Parameter-Profil auf Tischtelefone anwenden**

Der UCware Server kann bei Bedarf ausgewählte Einstellungen auf [unterstützten](https://wiki.ucware.com/geraetehandbuch/supported#tischtelefone) Tischtelefonen bereitstellen. Dazu greift er auf sogenannte [Parameter-Profile](https://wiki.ucware.com/adhandbuch/provisionierung/provisionierungsprofil_erstellen) zurück.

Diese umfassen im Gegensatz zu [Tastenprofilen](https://wiki.ucware.com/adhandbuch/provisionierung/tastenprofil_erstellen) alle provisionierbaren Telefonfunktionen und lassen sich auf zweierlei Art anwenden:

#### **[benutzerspezifisch:](https://wiki.ucware.com/adhandbuch/provisionierung/provisionierungsprofil_benutzer)**

Dazu verknüpfen Sie das Profil über eine [Provisonierungsgruppe](https://wiki.ucware.com/adhandbuch/provisionierung/provisionierungsprofil_benutzer) mit einem oder mehreren Benutzern. Die Vorgaben des Profils gelten dadurch sobald und solange der Benutzer am Tischtelefon angemeldet ist. Benutzer, die keiner Provisionierungsgruppe angehören, erhalten eine von UCware vorgegebene Standardkonfiguration.

#### **gerätespezifisch:**

Dazu verknüpfen Sie das Profil mit einer [Telefongruppe.](https://wiki.ucware.com/adhandbuch/benutzer_gruppen/gruppen/allg) Die Vorgaben des Profils gelten dadurch unabhängig von der Anmeldung eines Benutzers. Telefone, die keiner solchen Gruppe angehören, erhalten eine von UCware vorgegebene Standardkonfiguration.

Beide Varianten lassen sich bei Bedarf kombinieren. Im Falle kollidierender Vorgaben erhält dabei stets das gerätespezifische Profil den Vorrang.

Darüber hinaus können Sie Parameter-Profile mit Tastenprofilen kombinieren. Im Falle kollidierender Vorgaben erhält dabei stets das Parameter-Profil den Vorrang.

In diesem Artikel erfahren Sie, wie Sie ein Parameter-Profil **gerätespezifisch** anwenden.

### **Profil-Id ermitteln**

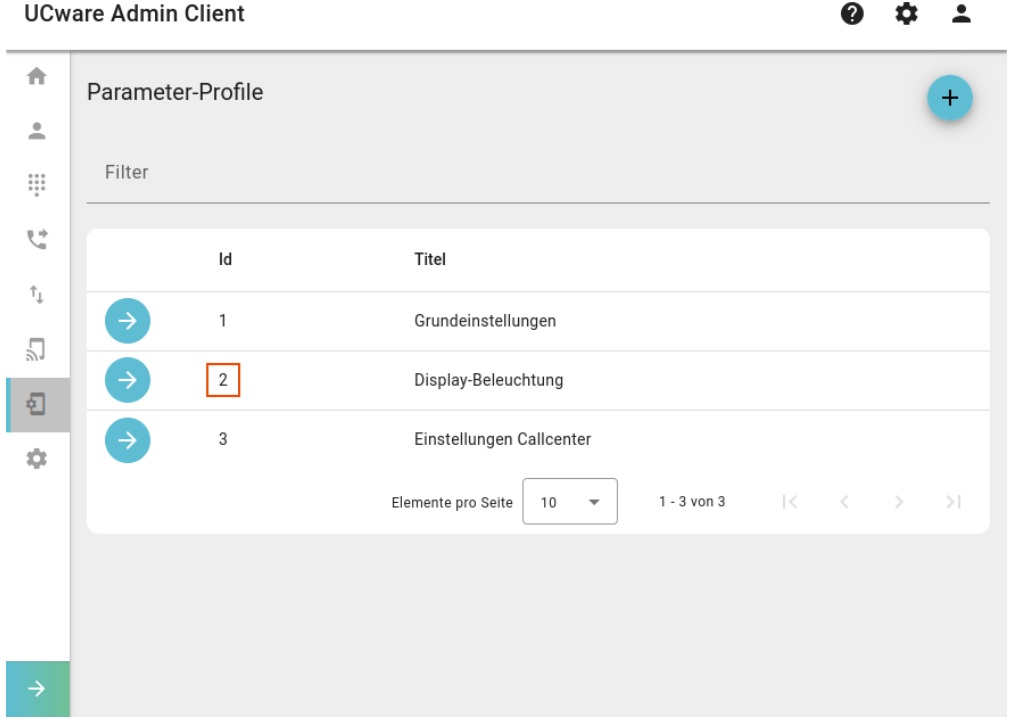

Last update: 13.02.2025 13:09 adhandbuch:provisionierung:provisionierungsprofil\_telefon https://wiki.ucware.com/adhandbuch/provisionierung/provisionierungsprofil\_telefon

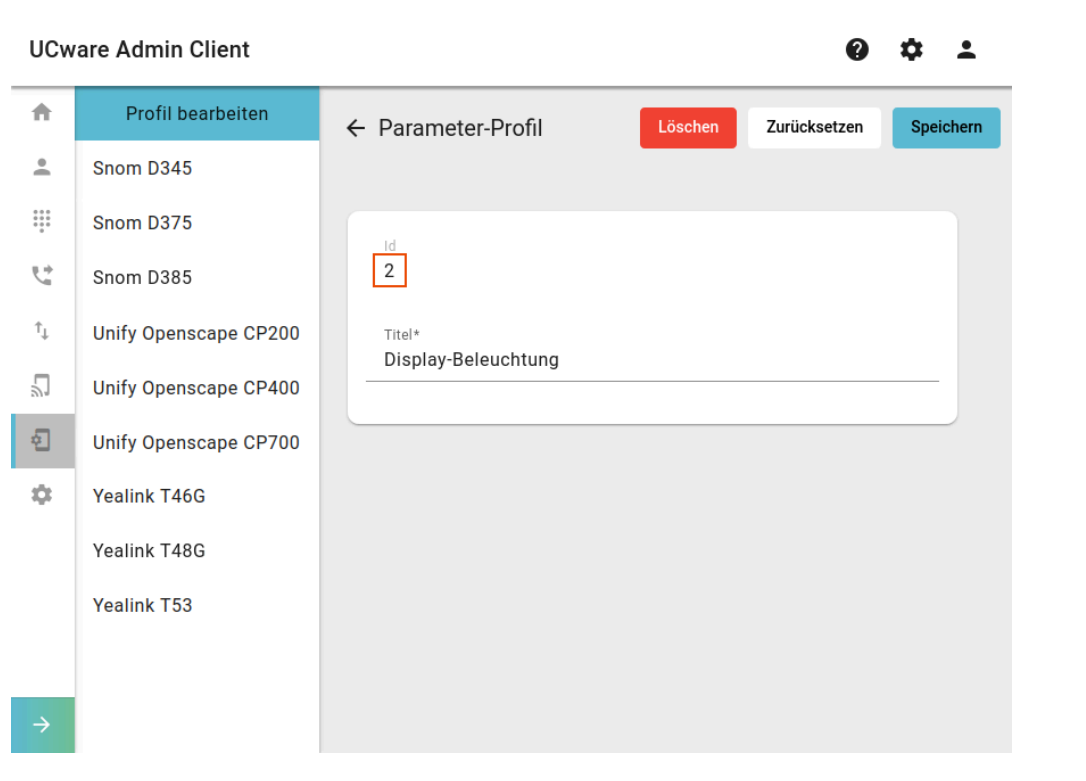

Ermitteln Sie zunächst die **Id** des gewünschten Parameter-Profils. Sie finden diese in der Liste unter **Provisionierung > Parameter-Profile** (linkes Bild) oder in der Bearbeitungsansicht beim [Erstellen](https://wiki.ucware.com/adhandbuch/provisionierung/provisionierungsprofil_erstellen) eines Profils (rechtes Bild).

## **Telefongruppe einrichten**

 $\mathcal{O}$ 

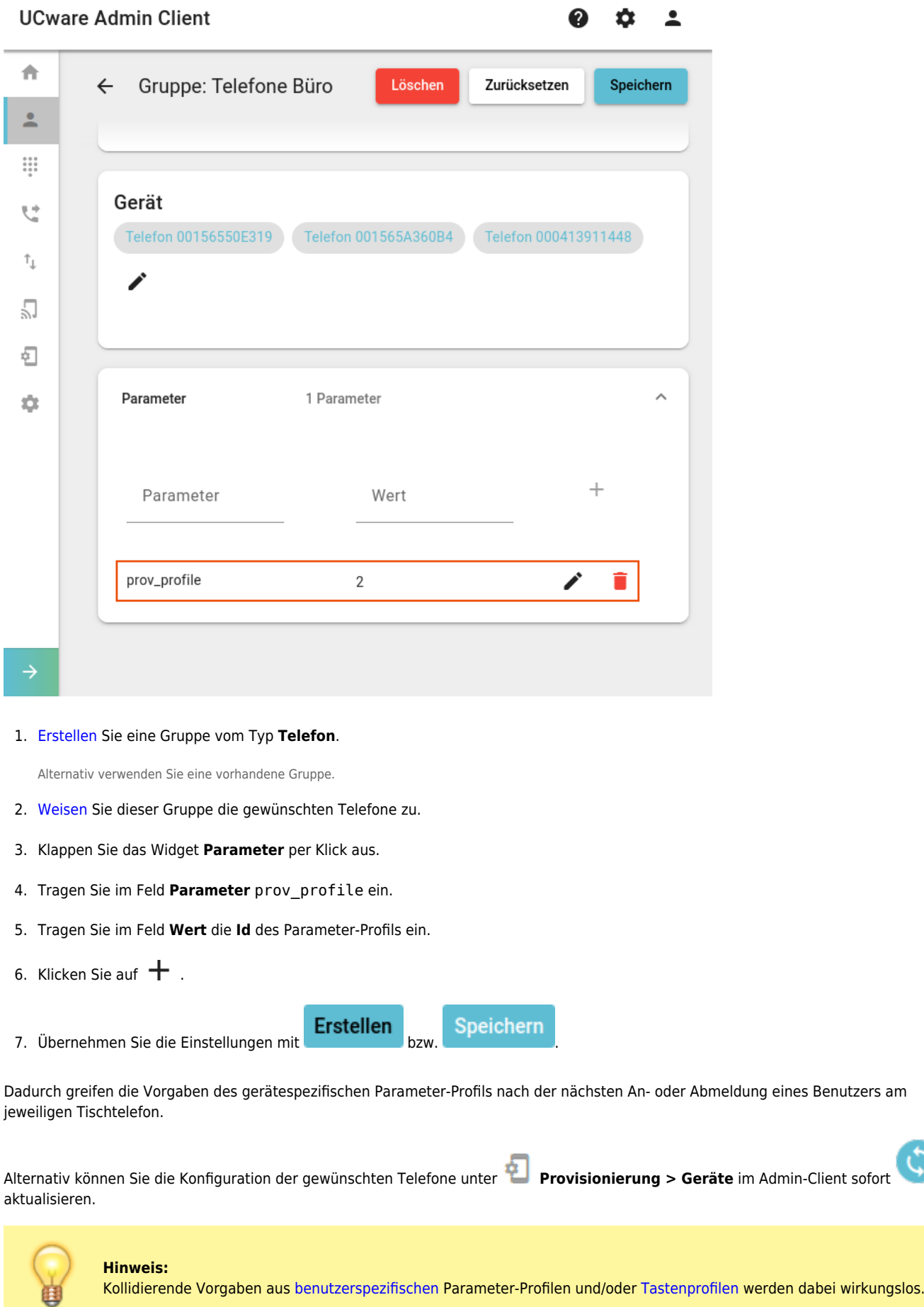

Last

update: 13.02.2025 13:09 adhandbuch:provisionierung:provisionierungsprofil\_telefon https://wiki.ucware.com/adhandbuch/provisionierung/provisionierungsprofil\_telefon

From:

<https://wiki.ucware.com/> - **UCware-Dokumentation**

Permanent link:

**[https://wiki.ucware.com/adhandbuch/provisionierung/provisionierungsprofil\\_telefon](https://wiki.ucware.com/adhandbuch/provisionierung/provisionierungsprofil_telefon)**

Last update: **13.02.2025 13:09**